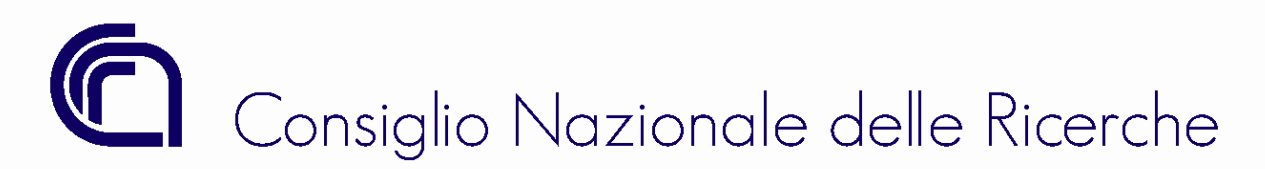

*Ufficio Bilancio*

# **SCHEDA TECNICA N. 3**

*(Rif. Circ. n. 26/2022)*

## **Apertura esercizio contabile 2023**

## **Operazioni preliminari**

Prima di procedere all'operazione di ribaltamento è necessario verificare di aver eseguito le seguenti operazioni:

**1. Riaccertamento dei residui attivi:** gli accertamenti residui non incassati al **31/12/2022** dovranno essere corredati **entro il 15/12/2022** dello **"Stato"** di esigibilità (Circ. 27/2022);

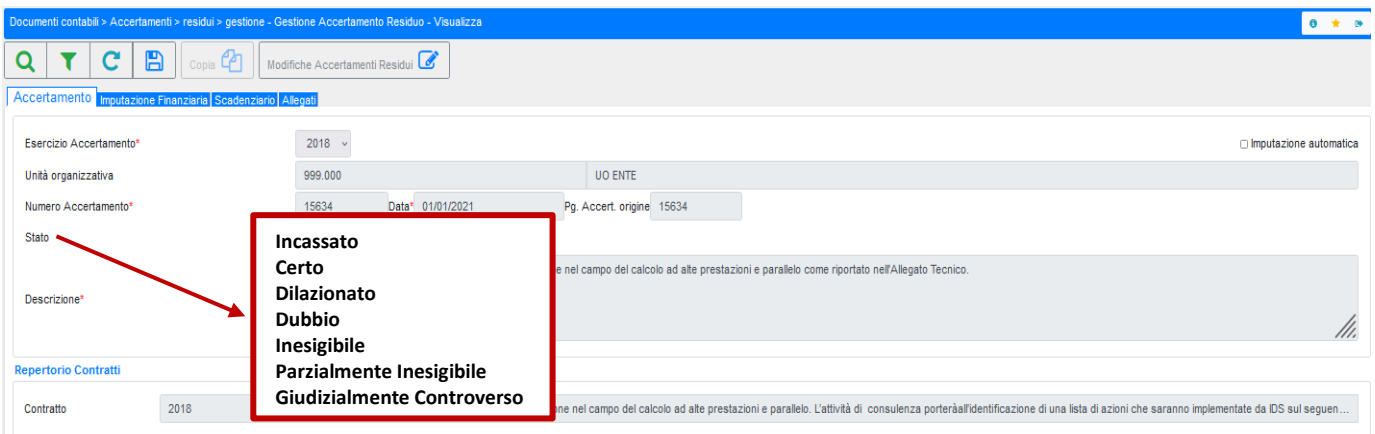

- **2. Accertamenti di competenza:** dovranno essere interamente liquidati. Per l'attività commerciale nel caso in cui non sia possibile emettere la fattura si dovrà procedere con la registrazione del documento generico. Dopo il ribaltamento, si potrà riportare all'esercizio 2022 l'accertamento **(avendo cura di non effettuare alcuna modifica nell'esercizio 2023)** per annullare il documento generico, poi si riporterà nel 2023 l'accertamento e si potrà emettere la fattura. Tale operazione è necessaria al fine di rilevare i ricavi dell'esercizio 2022;
- **3. Riaccertamento dei residui passivi:** gli impegni residui (propri) dovranno essere corredati **entro il 15/12/2022** dello **"Stato"** di esigibilità (Circ. 27/2022). **Nel campo "Allegati"** dovrà essere indicata la tipologia "Riaccertamento residui" (figura 1) ed allegata la pertinente documentazione.

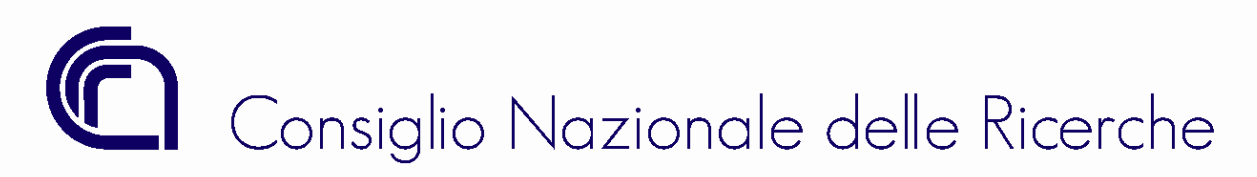

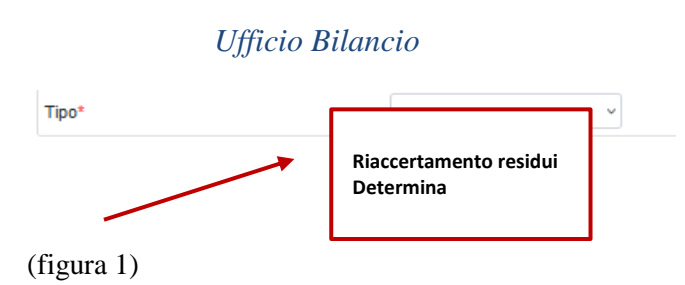

Ovviamente lo stato "Pagato" dovrà essere inserito solo per gli impegni il cui importo risulti interamente saldato con mandato di pagamento contabilizzato dall'Istituto cassiere;

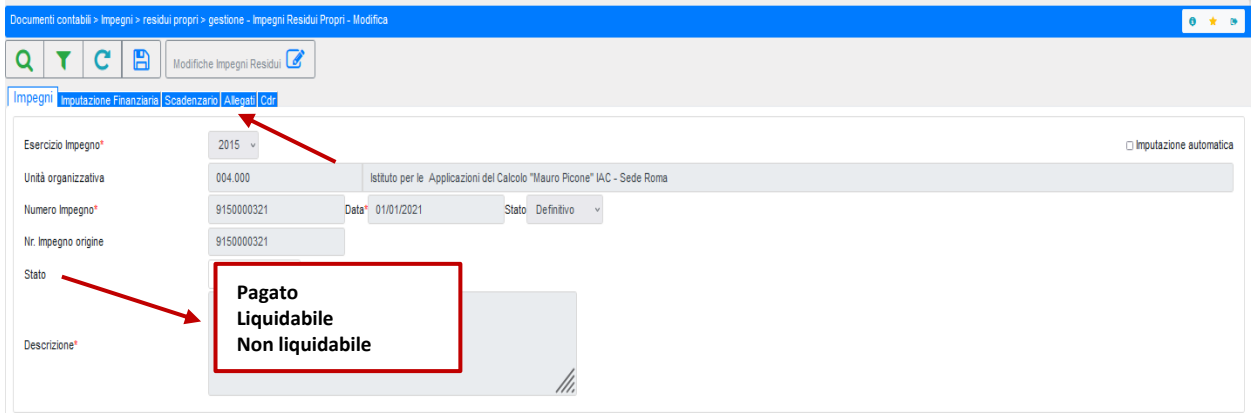

*4.* **Stato Provvisorio degli impegni:** vengono riportati al nuovo esercizio gli impegni assunti che risultano in "stato definitivo".

*Gli impegni in "stato provvisorio" (competenza e residui impropri) registrati nell'esercizio 2022, con il flag su "gara in corso di espletamento" o "procedura conferimento incarico in corso", verranno riportati al nuovo esercizio solo se registrati a fronte di una determina sottoscritta dal Direttore/Responsabile e protocollata entro i termini previsti dalla Circ. 24/2022. Per tale tipologia di impegni andrà inserito negli appositi campi del nuovo folder "Allegati" la tipologia "Determina" (figura 1) e andranno indicati nel campo "Descrizione" gli estremi del protocollo e in quello "Protocollo" la data.*

Data di protocollo

dd/MM/yyyy

# Consiglio Nazionale delle Ricerche

# DIREZIONE GENERALE

### *Ufficio Bilancio*

# **Ribaltamento**

L'operazione di ribaltamento consiste nel riportare nell'esercizio **2023**:

- I documenti non pagati o non incassati nell'esercizio precedente;
- Le disponibilità non utilizzate per CdR/GAE/Voce, *ad eccezione di quelle 2022 (Circ. 24/2022)*. **Si ricorda che i progetti collegati ai GAE debbono essere esclusivamente in stato "Approvato".**

Il ribaltamento verrà effettuato dagli istituti in maniera autonoma, operando come di seguito indicato:

Posizionarsi sull'esercizio 2022:

lanciare le stampe della situazione analitica per GAE, attraverso la funzione: Consuntivo – Piano di gestione in gestione – situazione analitica per GAE – Spese in c/competenza, Entrate in c/competenza, Uscite in c/residui, Entrate in c/residui, dettaglio impegni in c/residui per tutti i CdR dell'Istituto (l'unità organizzativa di primo livello può lanciare la stampa per tutto l'istituto se non seleziona il CdR in fase di stampa).

 Verificare che non esistano importi negativi nella colonna "Impegni da Assumere": Nel caso in cui invece vi sia la presenza di importi negativi, procedere con gli strumenti conosciuti (Variazioni agli stanziamenti di competenza, variazione agli stanziamenti residui) alla correzione.

Dopo essersi posizionati nell'esercizio **2022**, occorre lanciare la procedura di ribaltamento attraverso la funzione:

- Gestione Riporti
	- Riporto esercizio successivo
		- ◆ Diretto
			- $\triangleright$  Gestione

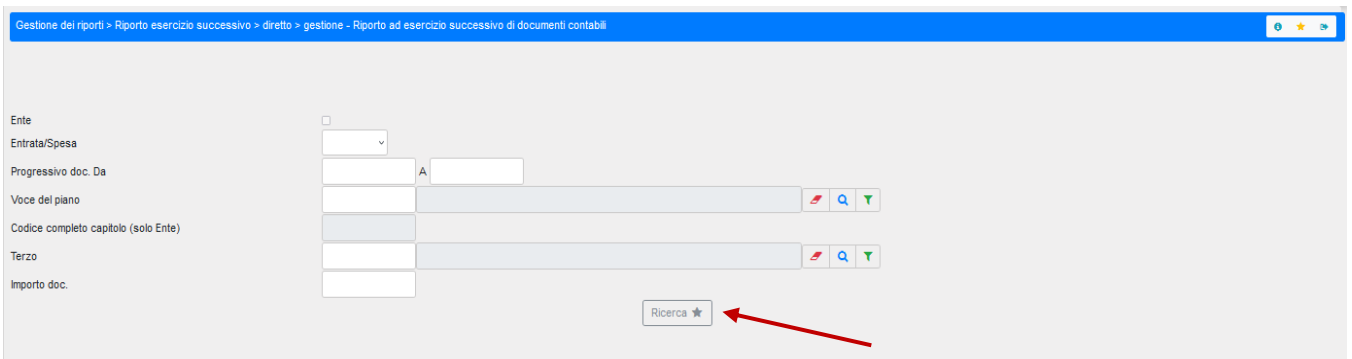

Per procedere al ribaltamento cliccare sull'icona di ricerca. La procedura presenterà l'elenco dei documenti che vanno riportati al nuovo esercizio.

 Selezionare tutti i documenti e procedere al ribaltamento. La procedura restituirà il seguente messaggio:

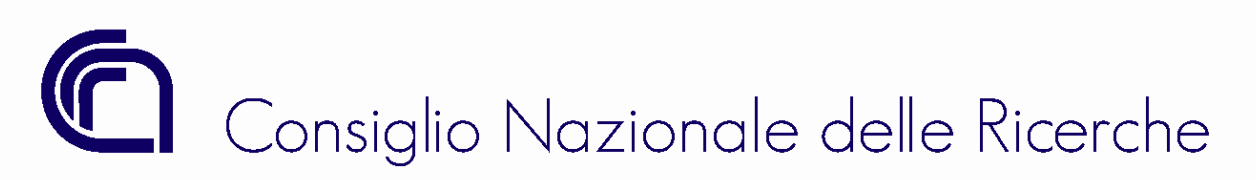

*Ufficio Bilancio*

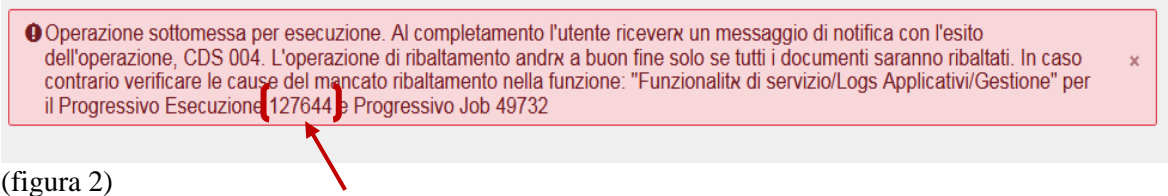

E' necessario prendere nota del "progressivo Esecuzione" indicato nel messaggio (nell'esempio 127644).

Dopo qualche minuto sarà inoltrato uno dei seguenti messaggi (vedi messaggistica interna  $\left[\frac{\epsilon^2}{\epsilon^2}\right]$ )

**1. Se il ribaltamento è andato a buon fine**, il messaggio è il seguente: "Operazione completata CON il ribaltamento dei documenti (i documenti ribaltati sono consultabili nella funzione "Funzionalità di servizio/Logs Applicativi/Visualizzazione" per il progressivo Esecuzione 127644);

#### **oppure**

**2. Se il ribaltamento non è andato a buon fine**, il messaggio è il seguente "Operazione completata SENZA il ribaltamento dei documento (verificare i documenti in errore nella funzione "Funzionalità di servizio/Logs Applicativi/Visualizzazione" per il progressivo Esecuzione 127644).

Nel secondo caso, bisogna verificare le cause del mancato ribaltamento.

### **Verifica delle cause del mancato ribaltamento**

Per verificare le cause del mancato ribaltamento bisogna consultare i logs applicativi del "Progressivo Esecuzione" attraverso la funzione:

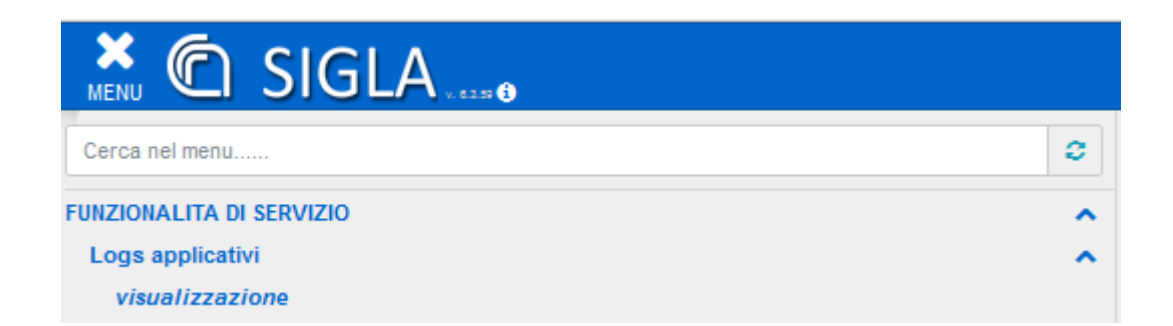

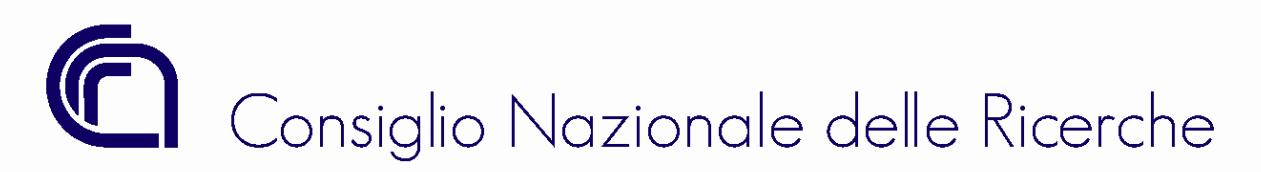

## *Ufficio Bilancio*

Inserire il Progressivo Esecuzione, precedentemente annotato (vedi figura 2) ed avviare la ricerca. La funzione restituisce una riga di dettaglio per ogni documento che la procedura ha tentato di ribaltare:

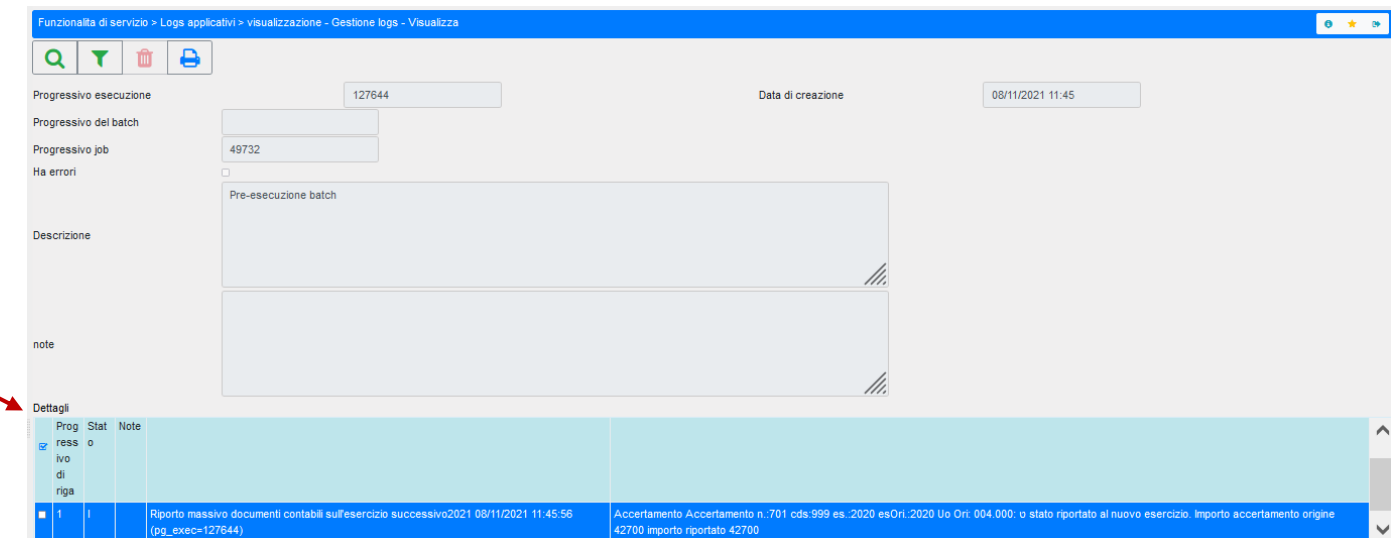

I dettagli sono distinti in due categorie:

- **1.** Quelli informativi, con lo stato "I";
- **2.** Quelli di errore, con lo stato "E".

Controllare solo i messaggi delle righe di "Errore".

Di seguito si indicano le casistiche di errore più frequenti:

 $\triangleright$  Riporto documento Impegno n.: xxx cds: xxx es.: 2022 fallito: ORA-20020: l'Impegno n.: xxx cds: xxx es.: 2022 risulta associato a fondo economale;

*Soluzione: verificare che siano chiuse le spese di tutti i fondi economali dell'Istituto e/o eliminare i dettagli di scadenze non legate a mandati;*

 Riporto documento Impegno n.: xxx cds: xxx es.: 2022 fallito: ORA-20020: l'Impegno n.: xxx cds: xxx es.: 2022 ha scadenza la cui GAE non è valida nel nuovo esercizio;

*Soluzione: modificare l'esercizio di terminazione al GAE e/o verificare che il Progetto al quale il GAE, indicato nell'imputazione finanziaria dell'impegno, è collegato sia in stato "Approvato", se non lo è procedere all'approvazione del Progetto.* 

 Riporto documento Impegno n.: xxx cds: xxx es.: 2022 fallito: ORA-20020: l'Impegno n.: xxx cds: xxx es.: 2022 risulta associato a documento amministrativo da contabilizzare:

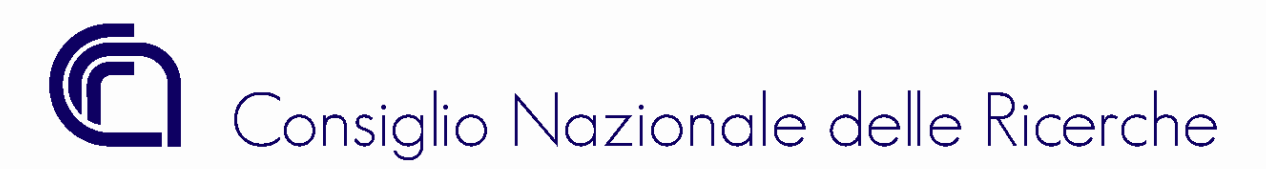

## *Ufficio Bilancio*

*Soluzione: chiedere la contabilizzazione del documento inserendo una segnalazione in help desk.*

 Riporto documento Impegno n.: 100000001 (partita di giro tronca) cds: xxx es.: 2022 fallito: ORA-20020: l'Impegno n.: xxx non è un documento ribaltabile per cause generiche;

*Soluzione: chiedere la risoluzione inserendo una segnalazione in help desk.*

Dopo aver corretto tutti gli errori, procedere nuovamente al ribaltamento ed attendere il messaggio di esecuzione dell'operazione. Se anche questa volte la procedura non dovesse risultare eseguita, si procederà nuovamente con la verifica degli errori.

Se il ribaltamento invece va a buon fine:

- **1.** I documenti da pagare/incassare vengono riportati nel nuovo esercizio;
- **2.** Le disponibilità residue (non impegnate), *ad eccezione di quelle del 2022 (Circ.24/2022)* vengono riportate al nuovo esercizio;
- **3.** La funzione "Riporta avanti" e "Riporta indietro" sui singoli documenti viene attivata.

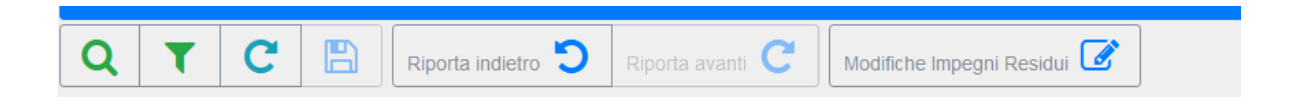